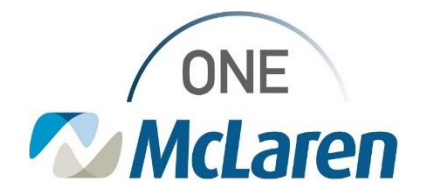

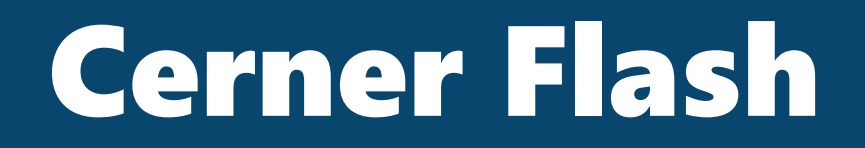

**02/03/2022**

## **Setting Your Printer Favorites Flint and Lapeer**

- 1. Click this link to view the job aid on how to set your local printer favorites and printing a single document: [https://promisepoint.com/DocumentLibraryManager/Versions/Download/a4e1fbf2-f77d-eb11-](https://promisepoint.com/DocumentLibraryManager/Versions/Download/a4e1fbf2-f77d-eb11-810d-005056011796) [810d-005056011796](https://promisepoint.com/DocumentLibraryManager/Versions/Download/a4e1fbf2-f77d-eb11-810d-005056011796)
- 2. Click this link to view the job aid on how to localize Printers Most Used [https://promisepoint.com/DocumentLibraryManager/Versions/Download/58e69f70-e875-eb11-](https://promisepoint.com/DocumentLibraryManager/Versions/Download/58e69f70-e875-eb11-810d-005056011796) [810d-005056011796](https://promisepoint.com/DocumentLibraryManager/Versions/Download/58e69f70-e875-eb11-810d-005056011796)
- 3. Click this link to view how to select the prescription printers [https://promisepoint.com/DocumentLibraryManager/Versions/Download/58e69f70-e875-eb11-](https://promisepoint.com/DocumentLibraryManager/Versions/Download/58e69f70-e875-eb11-810d-005056011796) [810d-005056011796](https://promisepoint.com/DocumentLibraryManager/Versions/Download/58e69f70-e875-eb11-810d-005056011796)

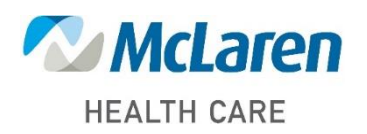

*Doing what's best*